© IBSurgeon/iBase.ru

# Пакет для работы с СУБД Firebird в Laravel

Автор: Денис Симонов 17.09.2016

# Оглавление

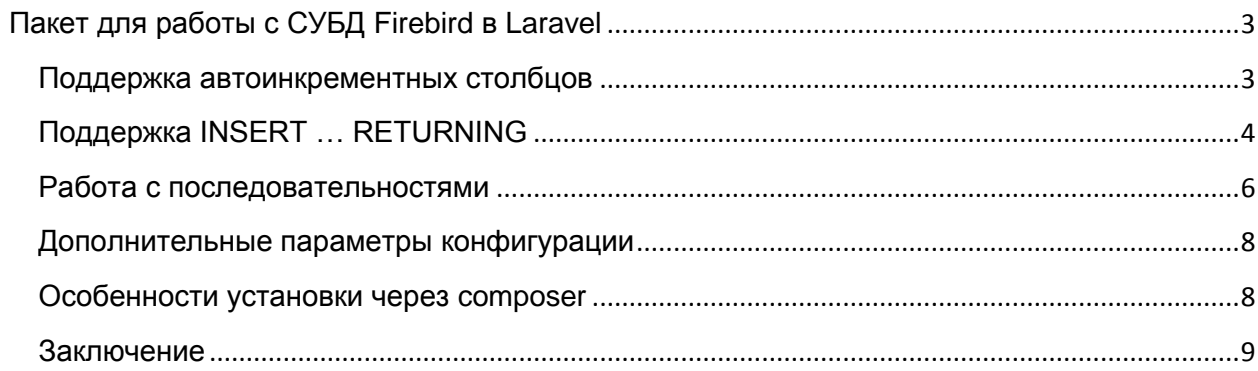

## <span id="page-2-0"></span>Пакет для работы с СУБД Firebird в Laravel

В прошлой статье я рассказывал о том, как можно добавить поддержку Firebird в Laravel. На тот момент я не знал о существовании пакета jacquestvanzuydam/laravel-firebird и добавлял поддержку Firebird с нуля. Сделано это было через модификацию файлов ядра Laravel, за **YTO** Я был справедливо раскритикован. Посмотрев пакет jacquestvanzuydam/laravel-firebird, я понял, что его возможности меня не устраивают, и решил расширить его. В этой статье я хочу описать основные функциональные отличия моего пакета sim1984/laravel-firebird от пакета jacquestvanzuydam/laravel-firebird.

#### <span id="page-2-1"></span>Поддержка автоинкрементных столбцов

Самым важным недостатком оригинального пакета является отсутствие поддержки автоинкрементных столбцов в миграции. В моём пакете поддержка автоинкрементных столбцов реализована двумя способами. Первый способ является классическим для Firebird. В этом способе при создании автоинкрементного столбца автоматически создаётся последовательность (генератор) и BEFORE INSERT триггер. Следующий скрипт на РНР

```
Schema:: create ('users', function (Blueprint $table) {
    $table->increments('id');
    $table->string('name');
   $table->string('email')->unique();
   $table->string('password');
   $table->rememberToken();
   $table->timestamps();
\});
```
Сгенерирует и выполнит следующие SQL операторы.

```
CREATE TABLE "users" (
             INTEGER NOT NULL PRIMARY KEY,<br>VARCHAR(255) NOT NULL,
   "i \Delta"WARLARY (255) NOT NULL,<br>"Password" VARCHAR(255) NOT NULL,
    "name"
   "email"
   "remember token" VARCHAR (100),
   "Created_at" TIMESTAMP,<br>"created_at" TIMESTAMP,<br>"updated_at" TIMESTAMP
 \rightarrowALTER TABLE "users" ADD CONSTRAINT "users email unique" UNIQUE ("email");
CREATE SEQUENCE "seq users";
CREATE OR ALTER TRIGGER "tr users bi" FOR "users"
ACTIVE BEFORE INSERT
AS
BEGIN
 IF (NEW. "id" IS NULL) THEN
    NEW."id" = NEXT VALUE FOR "seq users";
EMD
```
Второй способ работает, начиная с Firebird 3.0. В этом случае вместо последовательности и триггера используется IDENTITY поле. Следующий скрипт на PHP

```
 Schema::create('users', function (Blueprint $table) {
    $table->useIdentity(); // only Firebird 3.0
     $table->increments('id');
    $table->string('name');
    $table->string('email')->unique();
    $table->string('password');
    $table->rememberToken();
    $table->timestamps();
 });
```
Сгенерирует и выполнит следующие SQL операторы.

```
 CREATE TABLE "users" (
          "id" INTEGER GENERATED BY DEFAULT AS IDENTITY PRIMARY KEY,<br>"name" VARCHAR(255) NOT NULL,
           "name" VARCHAR(255) NOT NULL,
           "email" VARCHAR(255) NOT NULL,
                          VARCHAR(255) NOT NULL,
           "remember_token" VARCHAR(100),
 "created_at" TIMESTAMP,
 "updated_at" TIMESTAMP
         );
        ALTER TABLE "users" ADD CONSTRAINT "users_email_unique" UNIQUE ("email");
```
# <span id="page-3-0"></span>**Поддержка INSERT … RETURNING**

Грамматика Firebird\Schema\Grammars\FirebirdGrammar расширена методом compileInsertGetId, который предназначен для сборки INSERT запроса с возвратом идентификатора только что добавленной строки.

```
 /**
     * Compile an insert and get ID statement into SQL.
\qquad \qquad \star * @param \Illuminate\Database\Query\Builder $query
 * @param array $values
 * @param string $sequence
     * @return string
 */
    public function compileInsertGetId(Builder $query, $values, $sequence) {
        if (is_null($sequence)) {
            $sequence = 'id';
 }
        return $this->compileInsert($query, $values) . ' returning ' . $this->wrap($sequence);
    }
```
Тут обнаружилось, что INSERT … RETURNING не работает через PDO драйвер с Fireird 3.0. Раньше это проявлялось так [https://bugs.php.net/bug.php?id=72931.](https://bugs.php.net/bug.php?id=72931) На последних снапшотах поведение изменилось и теперь драйвер выдаѐт ошибку SQLSTATE[HY000]: General error: -502 Cursor is not open. Очевидно, что PDO умеет возвращать данные только из курсоров (косвенно на это намекает метод PDOStatement::fetch()). Интересно, что это работало в firebird 2.5. Значит в API, которое должно быть совместимым, где-то произошли изменения, которые повлияли на работоспособность.

Я решил обмануть PDO, переработав запрос так, чтобы возвращался курсор. Для этого обернѐм наш оператор INSERT … RETURNING в анонимный PSQL блок (EXECUTE BLOCK). Тут есть одна неприятная особенность. Дело в том, что для поддержки именованных параметров PDO делает замену всех переменных вида :VARNAME на «?».

Это портит содержимое тело анонимного блока. Такая замена работала бы правильно, если бы делалась только между ключевыми словами EXECUTE BLOCK и AS. Другим способом является замена маркера переменных, как это сделано в некоторых других компонентах доступа. К сожалению PDO не имеет возможности изменить маркер переменных. Поэтому пришлось искать способ избегать символа «:» внутри тела блока. Поскольку это надо делать только для Firebird 3.0, я выделил для него отдельную грамматику FirebirdGrammar30, и добавил специальный метод для определения версии Firebird. Кроме того, отдельная грамматика позволит нам лучше использовать новые возможности Firebird 3.0. Приведу код. который фиксит баг с INSERT ... RETURNING

```
* Fix PDO driver bug for 'INSERT ... RETURNING'
     * See https://bugs.php.net/bug.php?id=72931
     * Reproduced in Firebird 3.0 only
     * Remove when the bug is fixed!
     * @param \Illuminate\Database\Query\Builder $query
     * @param array $values
     * @param string $sequence
     * @param string $sql
    private function fixInsertReturningBug (Builder $query, $values, $sequence, $sql)
          * Since the PDO Firebird driver bug because of which is not executed
          * sql query 'INSERT ... RETURNING', then we wrap the statement in
          * the block and execute it. PDO may not recognize the colon (:) within
          * a block properly, so we will not use it. The only way I found
          * buyout perform a query via EXECUTE STATEMENT.
         if (!is array(reset(\text{Svalues}))) {
             $values = [$values];$table = $this->wrapTable($query->from);
         $columns = array map([$this, 'wrap'], array keys(reset($values)));
         %columnsWithTypeOf = [];
         foreach ($columns as $column) {
                                           \{ $column} TYPE OF COLUMN \{ $table \}. \{ $column } = ?";
             %columnsWithTypeOf[] = "
         $ret column = $this->wrap($sequence);
         $columns str = $this->columnize(array keys(reset($values)));
         $new sql = "EXECUTE BLOCK (\n";
         $new sql .= implode(", \n", $columnsWithTypeOf);
         $new sql := ") \n";
         $new_sql = "RETURNS ({$ret_column} TYPE OF COLUMN {$table}.{$ret column})\n";
         $new sql .= "AS\n";
         $new_sq1 := " DECLARE STMT VARCHAR (8191); \n";
         $new<sup>-sql</sup> = "BEGIN\n";
         \frac{1}{2} snew sql .= " STMT = '{$sql}';\n";
         \frac{1}{2} = " EXECUTE STATEMENT (STMT) ({$columns str}) \n";
         if (!$query->getConnection()->getPdo()->inTransaction()) {
             // For some unknown reason, there is a ROLLBACK. Probably due to the COMMIT
RETAINING.
             $new sql .= " WITH AUTONOMOUS TRANSACTION\n";
        \begin{array}{lll} \begin{array}{lll} \texttt{new\_sql} & = & \texttt{INTO} & \texttt{\$ret\_column\};\ \texttt{\`n'';} \\ \texttt{New\_sql} & = & \texttt{SUSPEND;\`n'';} \\ \texttt{New\_sql} & = & \texttt{FND'';} \end{array} \end{array}return $new sql;
    \lambda/ * ** Compile an insert and get ID statement into SQL.
     * @param \Illuminate\Database\Query\Builder $query
     * @param array $values<br>* @param array $values<br>* @param string $sequence
     * @return string
    public function compileInsertGetId(Builder $query, $values, $sequence)
```

```
\{$sql = parent:: compileInsertGetId($query, $values, $sequence);
     // Fix PDO driver bug for 'INSERT ... RETURNING'<br>// See https://bugs.php.net/bug.php?id=72931
     $sql = $this->fixInsertReturningBug($query, $values, $sequence, $sql);
     return $sql;
\overline{\phantom{a}}
```
#### Замечание

Мне совершенно не нравится данный способ. Надеюсь, что в будущем баг будет исправлен и это временное решение можно будет удалить.

#### <span id="page-5-0"></span>Работа с последовательностями

Иногда возникает потребность работать с последовательностью сгенерированной не с помощью миграций Laravel, например, вы можете работать с уже готовой базой данных. В ряде случае одна и та же последовательность может использоваться несколькими таблицами. Вы можете использовать  $B$ **CBOWX** моделях произвольное **RMN** последовательности, воспользовавшись расширенной моделью Firebird\Eloquent\ Model. В этой модели присутствует дополнительное свойство \$sequence, которое сдержит имя необходимой последовательности. Пример:

```
use Firebird\Eloquent\Model;
class Customer extends Model
    7*** таблица связанная с моделью
    * @var string
     + /
    protected $table = 'CUSTOMER';
    / * ** Первичный ключ модели
     * @var string
    protected $primaryKey = 'CUSTOMER ID';
    / * ** Indicates if the model should be timestamped.
     * @var bool
    public $timestamps = false;
    / * ** имя последовательности для генерации первичного ключа
     * @var string
   protected $sequence = 'GEN CUSTOMER ID';
\overline{\phantom{a}}
```
В этой модели переопределён метод insertAndSetId, который не использует INSERT ... RETURNING, а получает следующий номер последовательности и использует его в обычном запросе INSERT. Использование этой модели позволяет также не использовать не слишком красивое решение INSERT ... RETURNING в Firebird 3.0.

Как я уже говорил, последовательности являются полностью самостоятельными объектами метаданных в Firebird, поэтому неплохо бы иметь возможность управлять ими через миграции Laravel. Для этого был написан класс Firebird\Schema\ SequenceBlueprint. Давайте посмотрим как это работает на примере вот такой миграции.

```
\langle?php
use Firebird\Schema\Blueprint;
use Firebird\Schema\SequenceBlueprint;
use Illuminate\Database\Migrations\Migration;
class CreateUsersTable extends Migration
     * Run the migrations.
     * @return void
     + /
    public function up()
        Schema:: createSequence('seq users id');
        Schema:: create ('users', function (Blueprint $table) {
             $table->integer('id')->primary();
             $table->string('name');
             $table->string('email')->unique();
             $table->string('password');
             $table->rememberToken();
             $table->timestamps();
        \{\cdot\}:
        Schema::sequence('seq users id', function (SequenceBlueprint $sequence) {
             $ sequence->increment(5);$sequence->restart(10);
        \rightarrow.
    \}/ * ** Reverse the migrations.
     * @return void
    public function down ()
    \left\{ \right.Schema:: dropSequence ('seq users id');
        Schema:: drop('users');
    \left\{ \right\}\rightarrow
```
Накат такой миграции приведёт к выполнению следующих SQL операторов

```
CREATE SEQUENCE "seq_users_id";
CREATE TABLE "users" (
    "id"<br>"id" INTEGER NOT NULL,
                         VARCHAR(255) NOT NULL,<br>VARCHAR(255) NOT NULL,
    "name"
    "email"
    "password"
                          VARCHAR (255) NOT NULL,
    FREE THE TRACE CONTROLLY<br>
"TEMESTAMP,<br>
"created_at" TIMESTAMP,<br>
"updated_at" TIMESTAMP
);
ALTER TABLE "users" ADD PRIMARY KEY ("id");
ALTER TABLE "users" ADD CONSTRAINT "users email unique" UNIQUE ("email");
ALTER SEQUENCE "seq users id" RESTART WITH 10 INCREMENT BY 5;
```
Откат миграции выполнит следующие операторы:

```
DROP SEQUENCE "seq users id";
DROP TABLE "users":
```
### <span id="page-7-0"></span>Дополнительные параметры конфигурации

В нашем пакете добавлено два дополнительных параметра конфигурации для настройки подключения:

- role имя роли с которой произойдёт подключение к базе данных;
- engine version версия Firebird. Этот необязательный параметр позволяет не  $\bullet$ делать дополнительный запрос к серверу для определения версии Firebird.

Пример:

```
'connections' => [
        'firebird' => [
               'driver' => 'firebird',
               'host' => env('DB_HOST', 'localhost'),<br>'port' => env('DB_HOST', '3050'),
               port -> env( DB_FORT , 3030 ),<br>'database' => env('DB_DATABASE', 'examples'),<br>'username' => env('DB_USERNAME', 'BOSS'),<br>'password' => env('DB_PASSWORD', 'qw897tr'),
               'role' => 'RDB$ADMIN',
               'charset' => env('DB_CHARSET', 'UTF8'),<br>'engine_version' => '3.0.0',
       \cdot\cdot
```
### <span id="page-7-1"></span>Особенности установки через composer

Поскольку мой пакет является форком пакета jacquestvanzuvdam/laravel-firebird, то его установка несколько отличается. Как и при установки оригинального пакета, не забывайте ставить в composer.json параметр minimum-stability равный dev. Далее необходимо добавить ссылку на репозиторий:

```
"repositories": [
    \{"type": "package",
         "package": {
              "version": "dev-master",
             "name": "sim1984/laravel-firebird",
              "source": {
                  "url": "https://github.com/sim1984/laravel-firebird",
                  "type": "git"
                  "reference": "master"
             \},
              "autoload": {
                  "classmap": ['''']\rightarrow\, }
    \rightarrow\mathbb{I}.
```
После чего добавьте в параметр require следующую строку:

"sim1984/laravel-firebird": "dev-master"

## <span id="page-8-0"></span>**Заключение**

Я надеюсь, что мой пакет имеет достаточный функционал для разработки приложений с использований СУБД Firebird. Если у вас есть вопросы и предложения по улучшению пакета [sim1984/laravel-firebird](https://github.com/sim1984/laravel-firebird) пишите в личку, обязательно отвечу. В следующей статье я расскажу о том, как создать небольшое приложение с использованием Laravel и СУБД Firebird.